# We Britannica School

# **1. Landing page**

- **•** Three database levels make it easy to search at an age-appropriate level – Foundation for primary school users, Intermediate for secondary school users and Advanced for post-secondary users
- **•** As you type, Britannica will recommend articles and show popular searches

## **2. Search results page**

- **•** Tabs at the top allow users to switch between the three reading levels to find the content that is reading-age appropriate
- **•** Content choices down the left include multimedia, academic journals, primary sources and recommended websites

## **3. Intermediate/Advanced Article page**

 $\mathbf{A} \times \mathbf{B} \times \mathbf{A} + \mathbf{B}$ 

ving matter that can exist by itself is the cell. Some organisms, ist of only a single cell. Others, such as humans and oak trees, ar

Reading Level 123

- Table of Contents uses a hyperlinking system to move you through the article
- **•** Above the Table of Contents include the related materials tabs related multimedia and also editor-selected related articles cell
- Toolbox is on the right hand side simply mouse over any tool to find out more! This includes the easy citations, printing options, read-aloud and translation tools
	- The reading levels appear right below the toolbox and, again, you can switch between the three reading levels to find the content that is at the reading level best for you

[+] Expand All

Prokaryotes and Fukaryotes

Article

• Introduction

**•** Double click on any word to get a dictionary definition

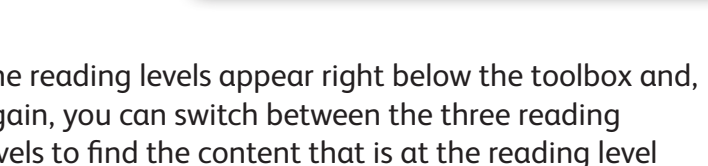

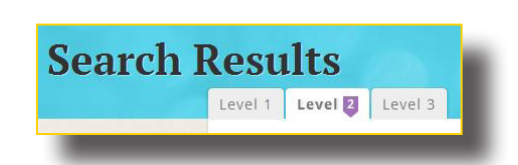

Introduction

Some typical cells<br>animal cell colmprises<br>certroles

The sma

such as

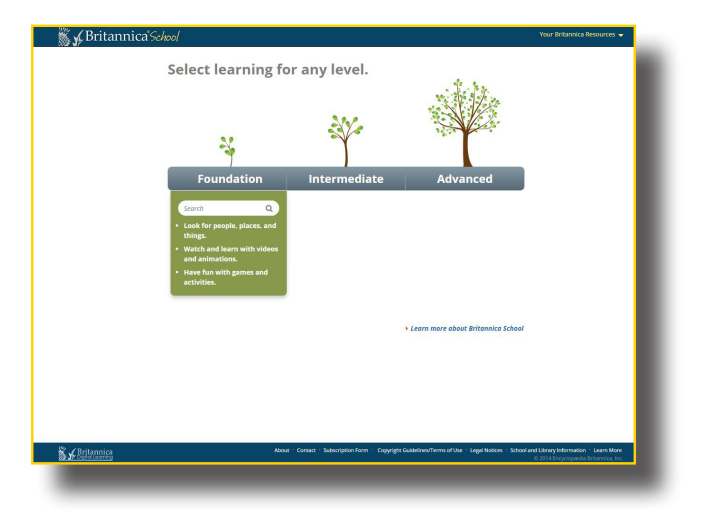

## **4. Foundation article page**

- The layout is very different at the Foundation level to help younger users better understand an article – the text has been chunked into sections to make it easier to focus on each subject
- The read-aloud is available at the top of each of these sections and there is a large scroll underneath
- The multimedia and related are still on the left-hand side and the toolbox still sits on the right

### **5. Foundation Level homepage**

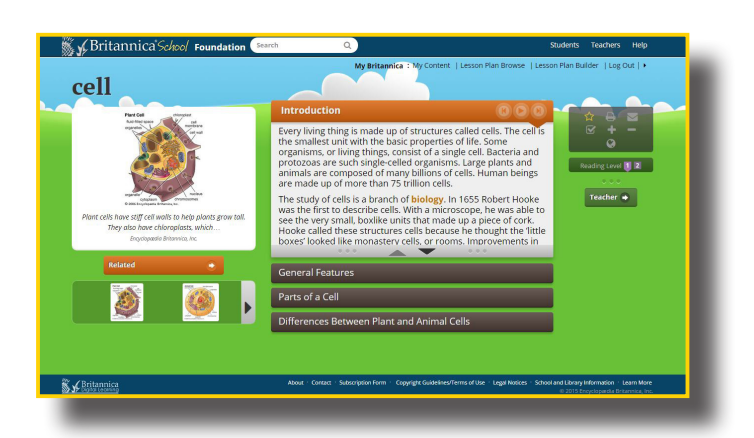

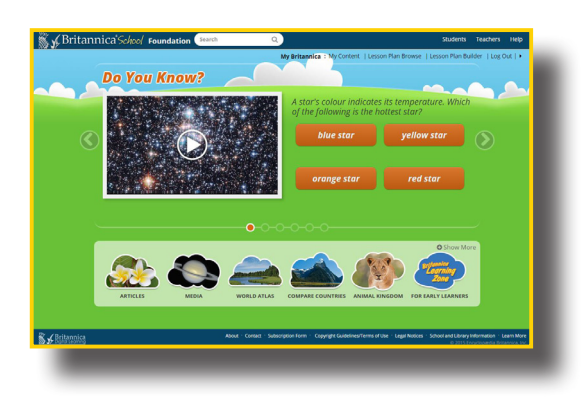

- Interactive questions change regularly so children can test their knowledge and find out interesting new information
- Icons along the bottom allow children to interact through Britannica (don't forget to "show more" to see all the options)
- Unique to the Foundation homepage are the Animal Kingdom browse, Interactive Games browse and Britannica Learning Zone for early learners

#### **6. Intermediate/Advanced Level homepages**

- Check out the interactive Discover Britannica, which includes:
	- Subject and media browse
	- Biographies
	- An interactive World Atlas
	- The Compare Countries tool
	- Research Guides called "How Tos" are a great place for students to receive guidance on creating essays, book reviews and more

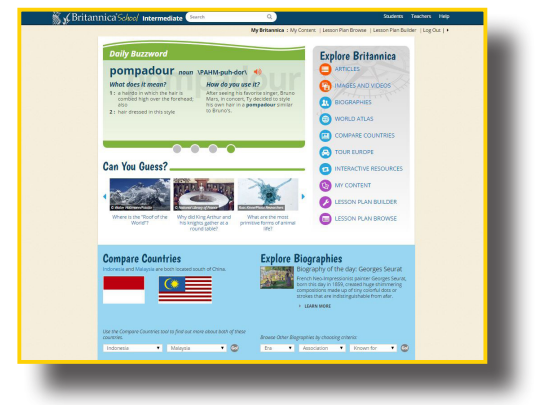

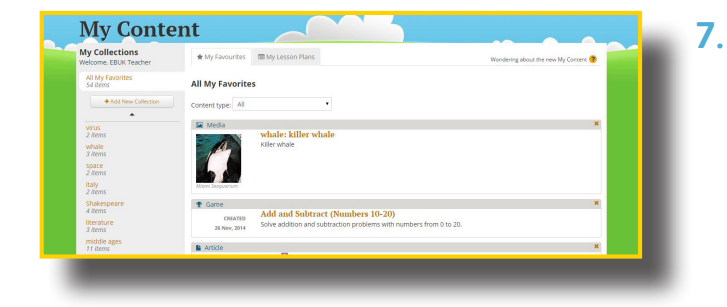

#### **7. My Content**

- Each user can create an individual My Britannica account
- Use this to favourite Britannica resource to come back to at a later time – great for collaboration or for research in and out of your school!

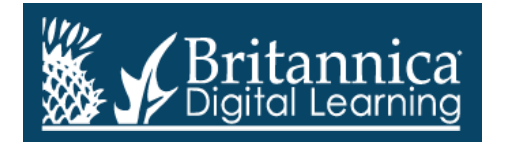

Phone: +44(0)20 7500 7800 | E-mail: enqbol@britannica.co.uk | Web: britannica.co.uk